# **Les Infos de Base**

**mercredi 30 juillet 2008 volume 11, numéro 31 ISSN 1492**-**0670** 

# **Dans ce numéro**

**1 État de la publication Quoi de neuf dans Accès Légal :** *Infobase Règlements du Canada* **2** Liste des modifications<br>
apportées à l'Infobase<br>
Lois du Québec **apportées à l'***Infobase Lois du Québec* **Liste des modifications apportées à l'***Infobase Règlements du Québec* **Liste des modifications apportées à l'***Infobase Lois du Canada* **Liste des modifications apportées à l'***Infobase Règlements du canada* **3 Tous à vos postes !** 

**Options d'affichage** 

**partie 4**

Gaudet Éditeur ltée 5278, rue Nantel Saint-Hubert (Québec) J3Y 9A7 514/893-2526 (téléphone) 1-800/481-8702 (no sans frais) 514/893-0244 (télécopieur) info@gaudet.qc.ca http://www.gaudet.qc.ca/

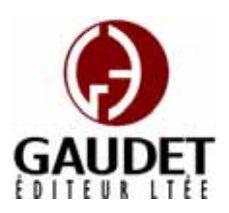

Vous avez fait le meilleur choix en vous procurant *ACCÈS LÉGAL*md: la bibliothèque législative **la plus à jour**, **la plus exhaustive** et **la plus conviviale**. Bon travail!

*Jules Édouard Gaudet, avocat directeur général* 

# **État de la publication**

## L'*Infobase Lois du Québec* et la *Statutes of Québec Infobase*

contiennent les modifications entrées en vigueur publiées à la *G.O.Q.*, Partie 2, fascicule n° 31 du 30 juillet 2008. Les modifications apportées par L.Q. 2008, c. 16, 17, 18, 19, 21, 22, 23, 24, 25, 26, 28 et entrées en vigueur au 30 juillet 2008 sont également intégrées.

Note : Toutes les modifications entrées en vigueur au 30 juillet 2008 sont intégrées à condition qu'elles soient publiées dans cette *G.O.Q.* ou dans une *G.O.Q.* antérieure.

# L'*Infobase Règlements du Québec* et la *Regulations of Québec Infobase*

contiennent les modifications entrées en vigueur publiées à la *G.O.Q.*, Partie 2, fascicule n° 31 du 30 juillet 2008, et à la *G.O.Q.*, Partie 1, fascicule n° 30 du 26 juillet 2008.

Note : Toutes les modifications entrées en vigueur au 14 août 2008 sont intégrées à condition qu'elles soient publiées dans cette *G.O.Q.* ou dans une *G.O.Q.* antérieure.

# L'*Infobase Gazettes officielles du*

*Québec* contient le texte intégral de la *G.O.Q.*, Partie 2, du fascicule n° 40 du 30 septembre 1998 au fascicule n° 26A du 25 juin 2008, et de la *G.O.Q.*, Partie 1, du fascicule n° 43 du 3 octobre 1998 au fascicule n° 25 du 21 juin 2008.

# L'*Infobase Lois annuelles du Québec* et la *Annual Statutes of Québec Infobase* contiennent le texte intégral

des projets de lois sanctionnées de 1996 à 2008.

## L'*Infobase Lois du Canada*,et la *Statutes of Canada Infobase*

contiennent les modifications entrées en vigueur publiées à la *Gaz. Can.*, Partie III, n° 2 du 24 juillet 2008 et à la *Gaz. Can.*, Partie II, fascicule n° 15 du 23 juillet 2008.

Note : Toutes les modifications entrées en vigueur au 23 juillet 2008 sont intégrées à condition qu'elles soient publiées dans cette *Gaz. Can.* ou dans une *Gaz. Can.* antérieure.

## L'*Infobase Règlements du Canada* et la *Regulations of Canada Infobase*

contiennent les modifications entrées en vigueur publiées à la *Gazette du Canada*, Partie II, fascicule n° 9 du 30 avril 2008.

Note : Toutes les modifications entrées en vigueur au 30 avril 2008 sont intégrées à condition qu'elles soient publiées dans cette *Gaz. Can.* ou dans une *Gaz. Can.* antérieure.

### L'*Infobase Lois annuelles du Canada* et la *Annual Statutes of Canada*

*Infobase* contiennent le texte intégral des projets de lois sanctionnées de 1995 à 2008.

Le *Code civil du Québec — Accès aux règles* est à jour, sur la base de l'information disponible, au 19 juin 2008.

Le *Dictionnaire du Droit québécois* est à jour, sur la base de l'information disponible, au 19 juin 2008.

Dans son édition de juillet, le *Dictionnaire du Droit québécois* contient maintenant quelque 7 115 termes ou mots de renvoi pertinents.

# *Quoi de neuf dans Accès Légal*

# *Infobase Règlements du Canada*

La boucle est finalement bouclée! L'édition de juin marque l'addition de la pièce manquante de notre collection fédérale : l'*Infobase Règlements du Canada*.

L'*Infobase Règlements du Canada* contient le texte intégral de tous les règlements du Canada avec tous leurs tableaux et tous leurs graphiques.

Avec l'ajout des *Infobase Règlements du Canada* et *Regulations of Canada Infobase* la collection fédérale d'*Accès Légal* est complétée. Elle entrera donc maintenant dans sa phase de commercialisation.

Toutes les infobases fédérales vous seront fournies en évaluation jusqu'au 1<sup>er</sup> septembre 2008. Après cette date, vous y perdrez l'accès à moins de vous y abonner.

Appelez-nous au 514/893-2526 pour obtenir des renseignements supplémentaires concernant ce nouveau produit ou pour connaître ses conditions d'abonnement.

# **Liste des modifications apportées à l'***Infobase Lois du Québec*

*Aucune modification cette semaine*.

Note : Il s'agit d'une liste partielle des lois intégrées. De plus, ces lois ont pu entrer en vigueur en totalité ou en partie.

## **Liste des modifications apportées à l'***Infobase Règlements du Québec*

*Décret concernant la désignation et la délimitation des terres du domaine de l'État*, [R.R.Q., c. **C-61.1**, D. 573-87 du 08-04-87, (1987) 119 *G.O.* 2, 2376], ann. 111.

*Décret concernant le remplacement de l'annexe 111 du décret n° 573-87 du 8 avril 1987 concernant la désignation et la délimitation des terres du domaine de l'État*, A.M. 2008-032 du 21-07-08, (2008) 140 *G.O.* 2, 4419.

*payables lors d'élections et de référendums municipaux*, [R.R.Q., c. **E-2.2**, r. 2], aa. 1-3, 7-16, 20, 21, 22.1- 25, 30-32.

*Règlement modifiant le Règlement sur le tarif des rémunérations payables lors d'élections et de référendums municipaux*, A.M. 2008 du 17-07-08, (2008) 140 *G.O.* 2, 4421, aa. 1-25.

*Programme d'assurance stabilisation des revenus agricoles*, [R.R.Q., c. **L-0.1**, Avis du 27-11-01], aa. 28.0.1, 73, 78, 86, 88, 89, 91.

*Programme d'assurance stabilisation des revenus agricoles*, Avis du 29-05-08, (2008) 140 *G.O.* 1, 656, aa. 1-7.

Note : Il s'agit d'une liste partielle des règlements intégrés. De plus, ces règlements ont pu entrer en vigueur en totalité ou en partie.

# **Liste des modifications apportées à l'***Infobase Lois du Canada*

*Loi sur la faillite et l'insolvabilité*, L.R.C. 1985, ch. **B-3**, aa. 2, 65.1, 66.34, 67, 69, 69.1, 69.3, 81.3-81.6, 136, 178.

*Loi sur le Programme de protection des salariés*, L.C. 2005, ch. 47, aa. 43, 55, 57, 60- 62, 67, 88, 107;

*Loi modifiant la Loi sur la faillite et l'insolvabilité, la Loi sur les arrangements avec les créanciers des compagnies, la Loi sur le Programme de protection des salariés et le chapitre 47 des Lois du Canada (2005)*, L.C. 2007, ch. 36, a. 1 (partie).

#### *Loi sur le Programme de protection des salariés*, L.C. **2005, ch. 47, art. 1**.

*Entrée en vigueur de la Loi*.

Note : Il s'agit d'une liste partielle des lois intégrées. De plus, ces lois ont pu entrer en vigueur en totalité ou en partie.

# **Liste des modifications apportées à l'***Infobase Règlements du Canada*

*Loi sur l'aéronautique*, L.R.C. 1985, ch. **A-2**.

*Règlement de l'aviation canadien*, DORS/96-433, aa. 401.06, 402.03.

*Règlement modifiant le Règlement de l'aviation canadien (Partie IV*), DORS/2008-122 du 17-04-08, (2008) 142 *Gaz. Can.* II, 1030, aa. 1,  $\mathcal{L}$ 

*Règlement sur le tarif des rémunérations Loi sur la Commission canadienne du blé*, L.R.C. 1985, ch. **C-24**.

> *Règlement sur la Commission canadienne du blé*, C.R.C., ch. 397, a. 26.

*Règlement modifiant le Règlement sur la Commission canadienne du blé*, DORS/2008-107 du 10-04-08, (2008) 142 *Gaz. Can.* II, 688, a. 1.

*Code criminel*, L.R.C. 1985, ch. **C-46**.

*Arrêté sur les alcootests approuvés*, TR/85-201, a. 2.

*Arrêté modifiant l'Arrêté sur les alcootests approuvés*, DORS/2008-106 du 09-04-08, (2008) 142 *Gaz. Can.* II, 686, a. 1.

*Loi sur les aliments et drogues*, L.R.C. 1985, ch. **F-27**.

*Règlement sur les aliments et drogues (1535 — annexe F)*, C.R.C., ch. 870, ann. F.

*Règlement modifiant le Règlement sur les aliments et drogues (1535 — annexe F)*, DORS/2008-108 du 10-04-08, (2008) 142 *Gaz. Can.* II, 691, a. 1.

*Loi sur les Nations Unies*, L.R.C. 1985, ch. **U-2**.

*Règlement d'application des résolutions des Nations Unies sur l'Iran*, DORS/2007-44, aa. 1, 3, 4, 8, 9, 15, 17, 20, 21.1.

*Règlement modifiant le Règlement d'application des résolutions des Nations Unies sur l'Iran*, DORS/2008-115 du 17-04-08, (2008) 142 *Gaz. Can.* II, 754, aa. 1-10.

*Loi sur les Douanes*, L.R.C. **1985 (2e suppl.)**, ch. 1.

*Règlement sur la vérification de l'origine des marchandises (ALÉCI)*, DORS/97-75, aa. 5, 7.

*Règlement correctif visant certains règlements pris en vertu de la Loi sur les douanes*, DORS/2008-111 du 10-04-08, (2008) 142 *Gaz. Can.* II, 698, aa. 1, 2.

*Règlement sur la vérification de l'origine des marchandises (ALÉCCR)*, DORS/2004-129, a. 2.

*Règlement correctif visant certains règlements pris en vertu de la Loi sur les douanes*, DORS/2008-111 du 10-04-08, (2008) 142 *Gaz. Can.* II, 698, a. 3.

*Loi sur les océans*, L.C. **1996, ch. 31**.

*Règlement sur la zone de protection marine du Mont sous-marin Bowie*, DORS/2008-124 du 17-04-08, (2008) 142 *Gaz. Can.* II, 1037, nouveau.

*Loi sur la sûreté et la réglementation nucléaires*, L.C. **1997, ch. 9**.

*Règlement général sur la sûreté et la réglementation nucléaires*, DORS/2000-202, aa. 1, 3, 19.

*Règlement modifiant certains règlements pris en vertu de la Loi sur la sûreté et la réglementation nucléaires*, DORS/2008-119 du 17-04-08, (2008) 142 *Gaz. Can.* II, 760, aa. 1- 3.

*Règlement sur les installations nucléaires de catégorie I*, DORS/2000-204, a. 1.

*Règlement modifiant certains règlements pris en vertu de la Loi sur la sûreté et la réglementation nucléaires*, DORS/2008-119 du 17-04-08, (2008) 142 *Gaz. Can.* II, 760, a. 4.

*Règlement sur les installations nucléaires et l'équipement réglementé de catégorie II*, DORS/2000-205, aa. 1, 3, 8-11, 15-19, 21.

*Règlement modifiant certains règlements pris en vertu de la Loi sur la sûreté et la réglementation nucléaires*, DORS/2008-119 du 17-04-08, (2008) 142 *Gaz. Can.* II, 760, aa. 5- 16.

*Règlement sur les substances nucléaires et les appareils à rayonnement*, DORS/2000-207, aa. 1-10, 12, 18, 23, 25, 30-32, 36-38, ann. 1, 2.

*Règlement modifiant certains règlements pris en vertu de la Loi sur la sûreté et la réglementation nucléaires*, DORS/2008-119 du 17-04-08, (2008) 142 *Gaz. Can.* II, 760, aa. 17- 38.

*Règlement sur les droits pour le recouvrement des coûts de la Commission canadienne de sûreté nucléaire*, DORS/2003-212, aa. 6, 8, 16, 19, 20, 24, 27, 29.

*Règlement correctif visant le Règlement sur les droits pour le recouvrement des coûts de la Commission canadienne de sûreté nucléaire*, DORS/2008-123 du 17-04-08, (2008) 142 *Gaz. Can.* II, 1034, aa. 1-8.

*Loi canadienne sur la protection de l'environnement (1999)*, L.C. **1999, ch. 33**.

*Règlement sur l'essence*, DORS/90-247, aa. 2-11, ann.

*Règlement modifiant le Règlement sur l'essence*, DORS/2008-126 du 18-04-08, (2008) Étape 1 Assurez-vous que le panneau 142 *Gaz. Can.* II, 1057, aa. 1-8.

*Loi sur la protection des renseignements personnels et les documents électroniques*, L.C. **2000, ch. 5**.

*Règlement sur l'utilisation de moyens électroniques pour l'application du paragraphe 254(1) du Code canadien du travail*, DORS/2008-115 du

17-04-08, (2008) 142 *Gaz. Can.* II, 710, nouveau.

*Loi de 2001 sur la marine marchande du Canada*, L.C. **2001, ch. 26**.

*Règlement sur les restrictions visant l'utilisation des bâtiments*, DORS/2008-120 du 17-04-08, (2008) 142 *Gaz. Can.* II, 807, nouveau.

*Règlement sur les bâtiments à usage spécial*, DORS/2008-121 du 17-04-08, (2008) 142 *Gaz. Can.* II, 1020, nouveau.

Note : Il s'agit d'une liste partielle des règlements intégrés. De plus, ces règlements ont pu entrer en vigueur en totalité ou en partie.

# **Tous à vos postes !**

Cette chronique vous informe sur les outils disponibles avec le logiciel Folio VIEWS.

# **Options d'affichage partie 4**

Utilisez le menu **Affichage** pour changer l'affichage des informations et des outils sur l'écran.

Chaque panneau possède sa propre configuration du menu **Affichage** et les options diffèrent d'un panneau à l'autre.

Nous vous présentons les options d'affichage pour chacun des panneaux.

#### **Panneau Liste des résultats**

#### *Colonnes d'en-têtes*

Utilisez les colonnes d'en-têtes dans la liste des résultats pour afficher les noms des colonnes affichées dans la liste des résultats. (Utilisez Propriétés de la liste des résultats pour choisir quels titres ou champs afficher).

*—* Pour afficher l'en-tête pour la liste des résultats :

actif est bien la Liste des résultats.

•Cliquez avec la souris dans le panneau Liste des résultats.

Étape 2 Choisissez Colonnes d'en-têtes dans le menu Affichage.

•Si Colonnes d'en-têtes est coché, cela indique que cette option est sélectionnée.

•L'en-tête de colonne devrait s'afficher au-dessus de la liste des résultats.

— Tri de la liste des résultats

Les informations affichées dans la liste des résultats peuvent être triées en cliquant sur une colonne dans l'en-tête des colonnes. Par défaut, les informations sont triées par ordre d'importance (pour des Requêtes) ou selon leur ordre dans l'*Infobase* (pour les Requêtes avancées sans ordre d'importance). En cliquant sur une colonne dans l'en-tête, vous pouvez changer à la fois l'ordre du tri et son mécanisme.

Les colonnes peuvent être triées en ordre croissant ou décroissant. Cliquez sur une colonne pour faire alterner l'ordre du tri.

Cliquez aussi sur une colonne pour changer le mécanisme du tri. Cliquez sur n'importe quelle colonne sauf Ordre pour obtenir un tri alphanumérique de la liste des résultats sur la base du contenu de cette colonne. Ordre produit une liste qui va du plus pertinent au moins pertinent (ou du moins pertinent au plus pertinent).

Il faut que l'en-tête des colonnes soit affiché pour pouvoir trier la liste des résultats. Vous pouvez changer les colonnes affichées dans l'en-tête des colonnes à l'aide de la boîte de dialogue Propriétés de liste des résultats du menu Affichage.

#### *Enregistrer la disposition des colonnes*

Choisissez Enregistrer la disposition des colonnes pour stocker les informations relatives aux colonnes (celles affichées et l'espace occupé par chacune à l'écran) de l'en-tête de résultats dans l'*Infobase*. Chaque *Infobase* peut avoir une disposition de colonnes différente. En l'absence de disposition enregistrée dans l'*Infobase*, la disposition par défaut s'applique automatiquement.

Cette option est proposée dans le menu contextuel de la liste des résultats (pour l'afficher, cliquez dans la liste avec le bouton droit de la souris). Elle peut aussi être ajoutée au menu Affichage par l'intermédiaire de la boîte de dialogue Personnaliser.

Remarquez que l'Infobase doit toujours être enregistrée pour rendre les changements permanents. Pour l'enregistrer, choisissez Enregistrer dans le menu Fichier.

#### *Contexte des résultats*

Choisissez Contexte des résultats pour afficher un nombre particulier de mots avant et après chaque résultat de requête. Cette option peut être utile au parcours rapide des résultats d'une recherche.

L'option est proposée dans le menu Affichage de la Liste des résultats. La boîte de dialogue Personnaliser permet aussi de l'ajouter au menu Affichage du panneau Sommaire.

Pour afficher le contexte (nombre de mots spécifié) de chaque résultat affiché dans la liste des résultats :

Étape 1 Effectuez une requête dans l'*Infobase*.

Étape 2 Choisissez Contexte des résultats dans le menu Affichage.

•Cette option est généralement proposée lorsque le panneau Liste des résultats est actif. Elle peut aussi l'être depuis le panneau Sommaire.

•Le nombre de mots contextuels à afficher se définit dans la boîte de dialogue Options.

*Cette chronique vous appartient. Contacteznous à l'adresse infodebase@gaudet.qc.ca pour toute suggestion relative aux sujets abordés.*

# *Comment obtenir plus de renseignements*

#### **Service de soutien téléphonique de Gaudet Éditeur ltée**

Pour une assistance technique, appelez Gaudet Éditeur ltée au 514/893-2526 ou au 1-800/481-8702 du lundi au vendredi de 9 h à 16 h.

#### **Courriel/Internet — Télécopieur**

Les questions et problèmes présentés au moyen de l'Internet ou transmis par télécopie reçoivent une réponse dans les 24 heures. Communiquez avec Gaudet Éditeur ltée par courriel à aide@gaudet.qc.ca ou par télécopieur au 514/893-0244 ou au 1-800/481-8702.

#### **Formation**

Le service de formation Gaudet Éditeur ltée se concentre sur la mise au point d'outils de formation et sur l'organisation de stages dans le but d'aider notre clientèle à acquérir une solide compétence en ce qui concerne l'exploitation des produits Folio. Pour plus de renseignements, communiquez avec Gaudet Éditeur ltée.

#### **Services techniques et encadrement de projets**

Le service-conseil de Gaudet Éditeur ltée regroupe des spécialistes dont la mission est de concevoir et de mettre en application des solutions d'édition électronique personnalisées tirant parti de la puissance et de la souplesse des Infobases Folio. Les consultants de Gaudet Éditeur ltée analysent vos besoins en information, conçoivent les solutions d'édition électronique susceptibles de répondre à ces exigences et intègrent la solution choisie à votre système d'information existant. Pour plus de renseignements, communiquez avec nous.